## HOW TO USE BARRACUDA SPAM BLOCKER

Updated 3/15/07

Open Barracuda Spam Quarantine Summary:

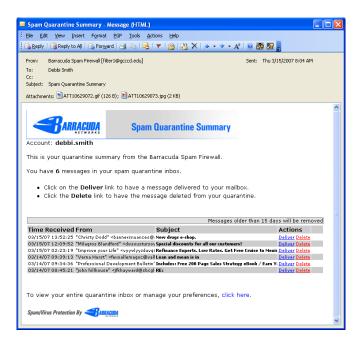

If there are any messages listed that you want delivered to your Inbox, click on the Deliver link that corresponds to the message.

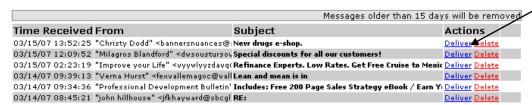

Click on the Deliver link for any other messages you want to send to your Inbox.

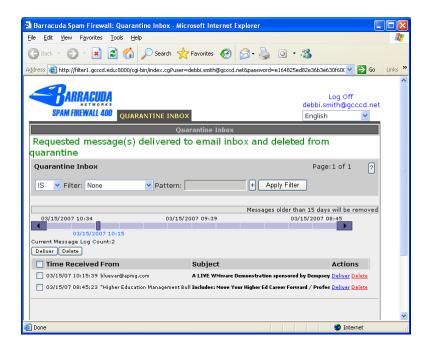

If you want to delete all the remaining items, click the checkbox next to **Time Received**. This will select all the items. Click the Delete button to permanently delete the checked items.

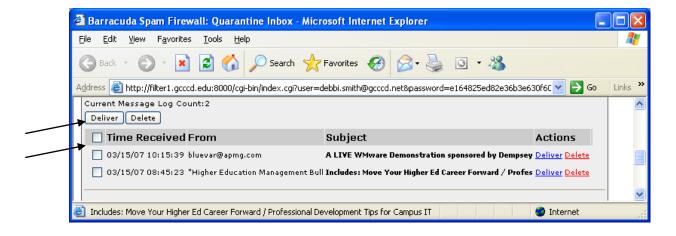

If your Barracuda Spam Quarantine Summary looks like the view below, move the Summary to your Inbox. It should display normally after that.

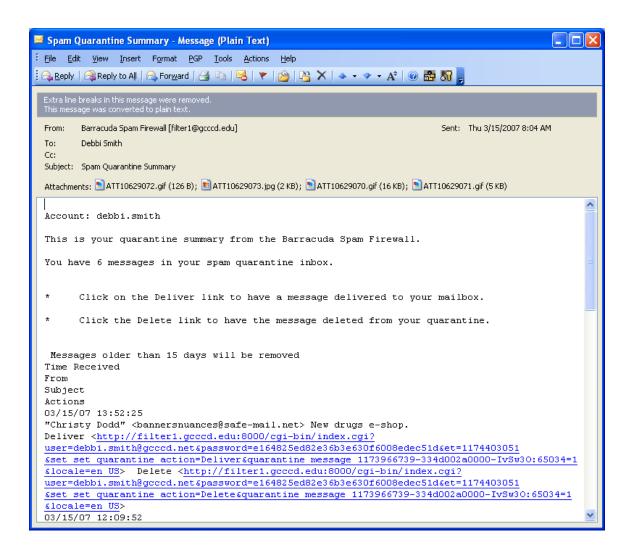